## Help for Agresso GOLD Report No.2

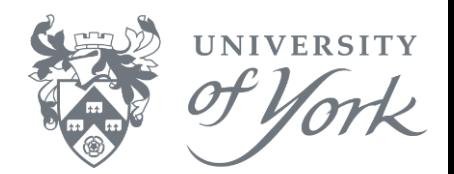

## **Introduction**

GOLD Reports  $\rightarrow$  Research Reports  $\rightarrow$  Transaction Report for Project/Workorder.

This displays a detailed Transaction Report for a specified timeframe for a Research Project and its associated Workorder.

This browser report gives details of the transactions charged to the workorders associated with a project, within a specified timeframe.

The report is sorted by Workorder where there are multiple workorders on a Project.

The user is prompted to enter:

- a) York costs only (Y, N or \*)
- b) Project number
- c) Workorder
- d) Period dates from and to when the report is to be run

E.g. York only: Y Project R00000 Workorder R00000\* Period from: 200706 (Jan 2008) Period to: 200805 (Dec 2008)

## **Browser Enquiries – Research Report Guidance Notes**

After selecting the Browser Enquiry report to be run, the user is prompted to enter some or all the Search Criteria from the dialogue box that appears, as follows:

**a. York only?** This prompt specifies whether the user requires York only costs and/or non-York costs, where for example the user wishes to see income and payments to non-York collaborators on the same project. In most cases, the selected option should be Y.

The options to select are either: **Y** – to select York only costs **N** – to select non-York costs **\*** - to select York AND non-York costs

**b. Project?** Enter the Project number. E.g. R00000 (six digits)

## **c. Workorder?** Enter the Workorder number.

E.g. R0000001 (eight digits) for Workorder number **01 only** R0000002 (eight digits) for Workorder number **02 only** R00000\* for **all** workorders associated with the select project

- **d. Period from/to?** (Greater than or equal to)**.**
	- E.g. enter 200706 (Jan 2008) to run report from & including Jan 2008
	- E.g. enter 200805 (Dec 2008) to run report up to & including Dec 2009